# QUICK REFERENCE GUIDE

# Mitel

# 5360 IP Phone

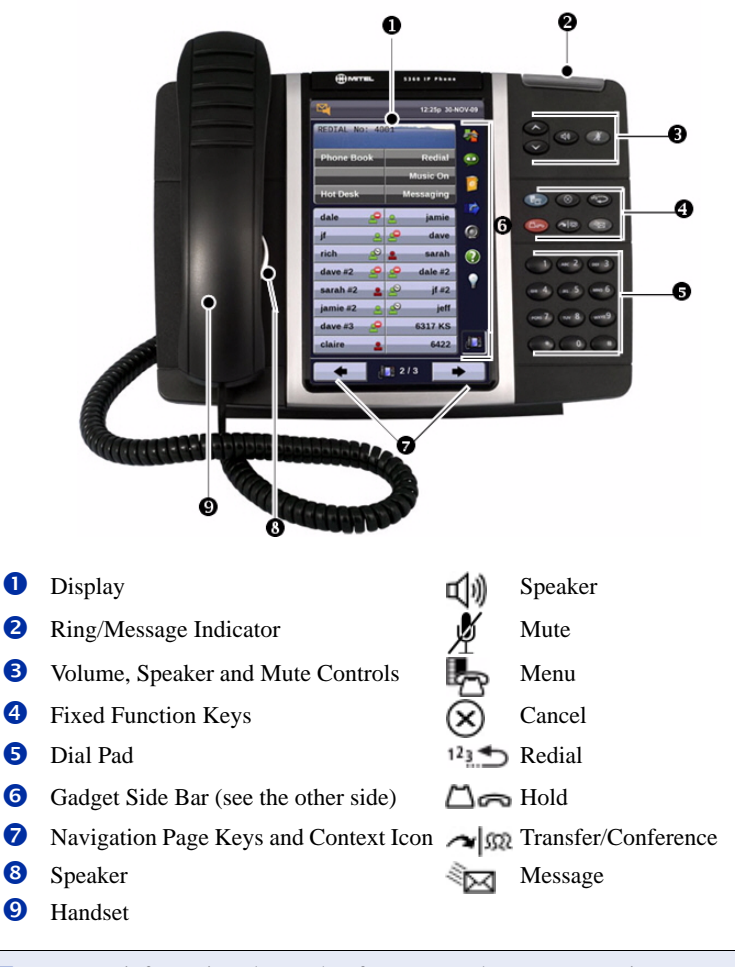

**NOTE:** For more information about other features, or about programming Personal Keys on your 5360 IP Phone, refer to *5360 IP Phone User Guide* located at www.mitel.com, or contact your Administrator.

# **Make a Call**

- **Q** Lift the handset OR
- $\Theta$  Press  $\Box$
- **D** Dial the number OR
- **t** Press a **Speed Call** key OR
- $\bullet$  Press  $123$  OR
- $\bullet$  Dial the prefix for external calls (e.g. 9) and the number.

# **Answer a Call**

- **Q** Lift the handset OR
- $\bullet$  Press  $\Box$ ) and begin speaking.

### **End a Call**

 $\Theta$  Press  $(\widehat{\mathsf{x}})$  OR <sup>O</sup> Replace the handset.

# **Place a Call on Hold**

- $\bullet$  Press  $\Box$   $\bullet$  The line key flashes.
- <sup>O</sup> Replace the handset if necessary.

# **Retrieve a Call from Hold**

- **Q** Lift the handset OR
- $\Theta$  Press  $\Box$
- **t** Press the flashing line key.

#### **Retrieve a Message**

 $\bullet$  Press  $\lessdot$  It flashes when a message is waiting. Follow the voice mail prompts to retrieve your message.

# **Transfer a Call**

- $\bullet$  Press  $\sim$   $\Omega$
- **D** Dial the number. Wait for an answer.
- **v** Hang up OR wait for the called party to answer, announce the transfer, and then hang up.

#### **Conference a Call**

- $\bullet$  Press  $\sim$   $\mathbb{S}^n$
- **•** Dial the number of the next party. Wait for an answer.
- $\bullet$  Press  $\sim$   $\mathfrak{m}$

# **Program a Speed Call**

- **Q** Press Menu OR Press **Settings**.
	- Press **Programmable Keys**. Press the key you wish to program. Press **Speed Call**. Press **Edit Info** and enter the label for the Speed Call. Press **Edit Number** and enter the phone number for the Speed Call. Press **OK.** Press **Save**. Press **Close** and then press **Close** again.

#### **Adjust Volume Levels**

Adjust ringer volume while the phone is ringing. Adjust handset or speaker volume while using the handset or speaker.

**D** Press **repeatedly to raise the** 

volume OR  $\bullet$  repeatedly to lower the volume.

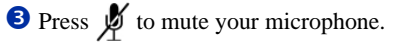

# QUICK REFERENCE GUIDE

#### **Gadget Sidebar**

The Gadget Sidebar is a vertical bar that runs down the right side of your phone. It contains quick launch icons for one-touch access to the most commonly-used phone applications and features. The Gadget Sidebar may contain the icons illustrated in the table below.

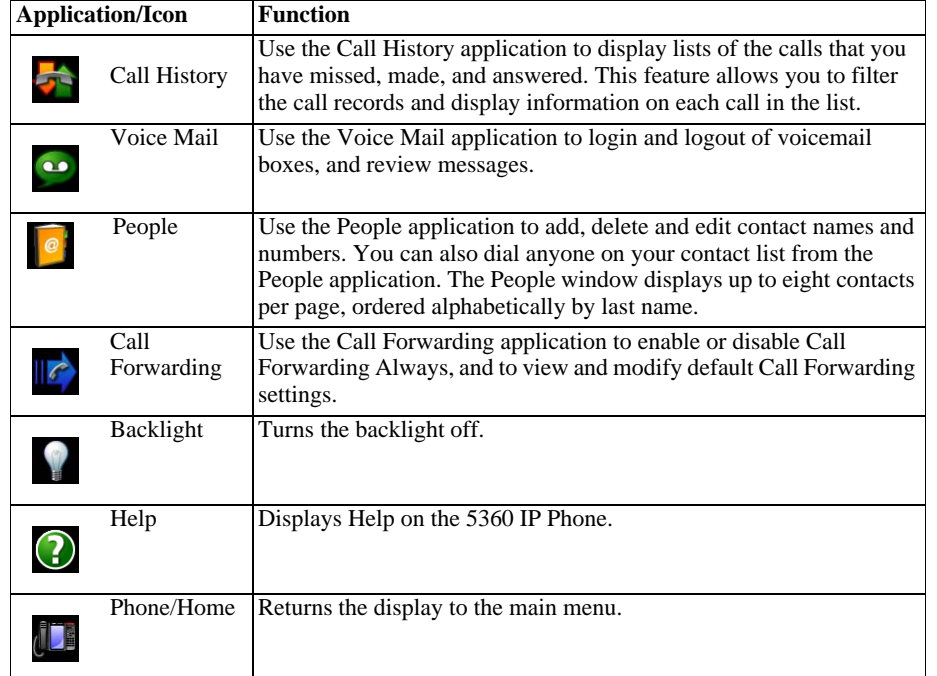

#### **Touch Screen Setup**

Calibrate the phone screen for touch accuracy. Turn on the button beep to receive an audible tone that indicates you have engaged the icon or button. See the procedures below.

# **Calibrating the Phone Screen**

Press **Menu** Press **Settings** Press **Calibrate Display** Touch the center of each  $+$  to calibrate the display.

### **Turning on the Button Beep**

Press **Menu** Press **Settings** Press **Audio Feedback** Enable the button beep

# **Accessing Applications**

To open an application, touch the specific application icon on the Gadget Sidebar OR

Press **Menu**  $\mathbb{F}$  to open the Applications window and then touch the application name.

#### **Customizing Phone Settings**

Press **Menu** Press **Settings**

#### **Cleaning the Phone Screen**

Press **Menu** Press **Clean Mode**

Press **Menu** <sub>c</sub> key again when finished to exit Clean Mode.

#### **Accessing Help on the 5360 Phone**

Press the Help icon in the Gadget Sidebar if available.

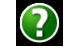

# **Enabling Call Forwarding**

Press the Call Forwarding icon.

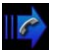

If a number is already programmed, press **Activate** or enter a new destination number and press **Activate**.

# **Disabling Call Forwarding**

Press the Call Forwarding icon. Press **Deactivate**.

# **Adding Contacts to People**

Press the People icon Press **New**. Press the desired letters to spell the name of your contact. Press **Edit Number** and enter the number using the on-screen numeric keyboard.

Press **Save** and then **Close**.